**NÁVOD K OBSLUZE** OPERATING INSTRUCTIONS

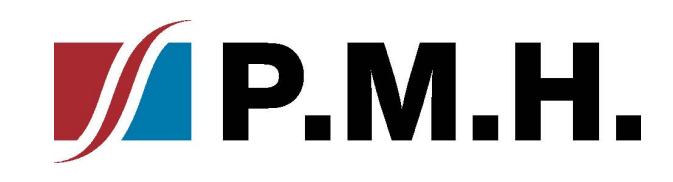

NEX - CZ str. 2-4NEX - EN page 5-7

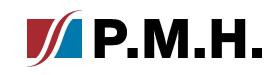

# $\overline{\phantom{a}}$ **APP**

 $N\Sigma X$ 

Manuál pro zapnutí a nastavení denního / týdenního plánu provozu ohřívače NEX APP

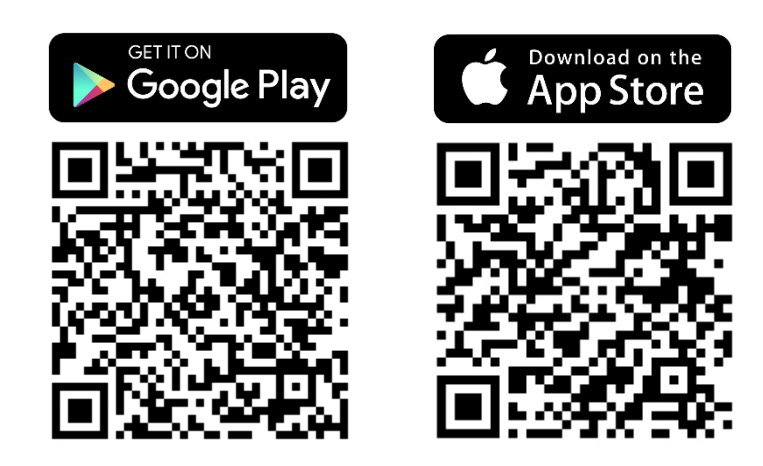

\*Tato příručka je poskytována na platformě IOS. U systému Android mohou existovat drobné rozdíly

### Krok 1. Chcete-li zahájit nastavení, klepněte na ikonu plánu -

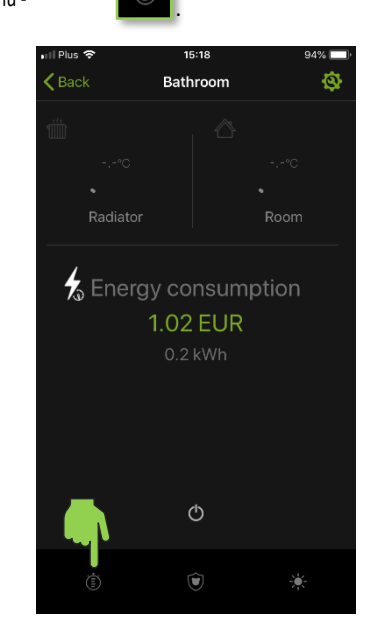

## **Krok 4. Zadejte dobu provozu topení.**  $\bigcirc$  - začátek práce.  $\bigcirc$  -konec práce.

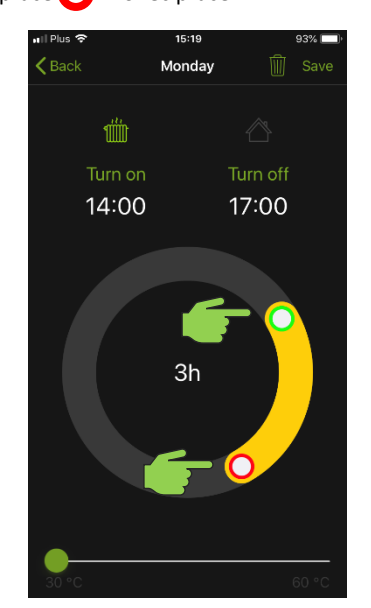

## **Krok 2. Pro každý den v týdnu jsou k dispozici 3 časová pásma. Vyberte jednu ze zón.**

 $N\Sigma X$ <sub>-APP</sub>

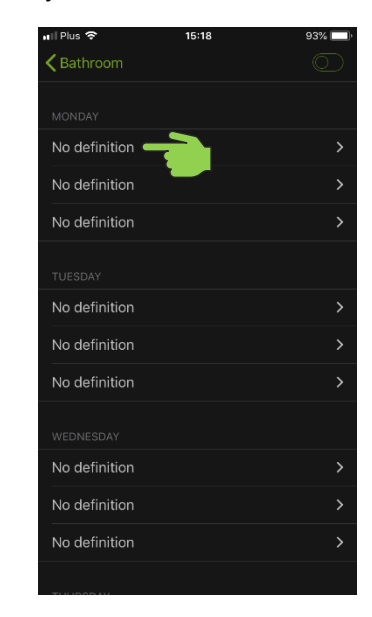

## Krok 5. Zadejte cílovou teplotu. 30-60°C pro radiátor a 17-24°С pro místnost.

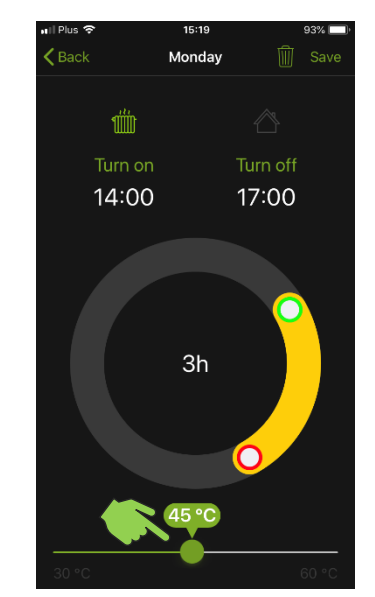

## Krok 3. Vyberte prioritu vytápění: radiátor  $\frac{d}{d\theta}$  nebo pokoj

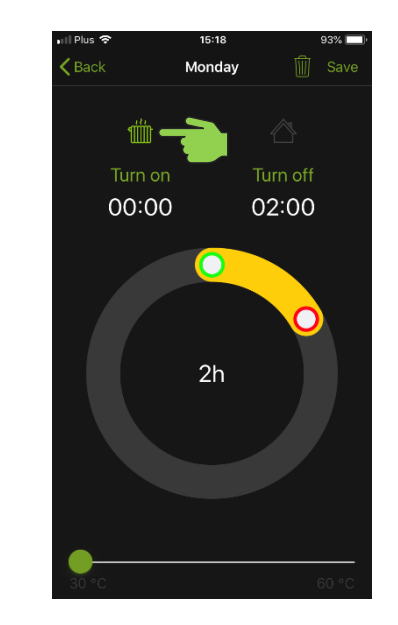

Krok 6. Uložte nastavení stisknutím tlačítka Uložit.

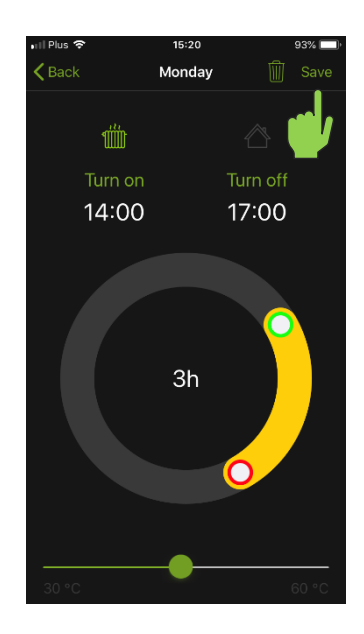

 $M$ P.M.H.

## $\mathcal{Y}$  P.M.H.

## Krok 7. Stiskněte ikonu pro aktivaci plánovacího programu.

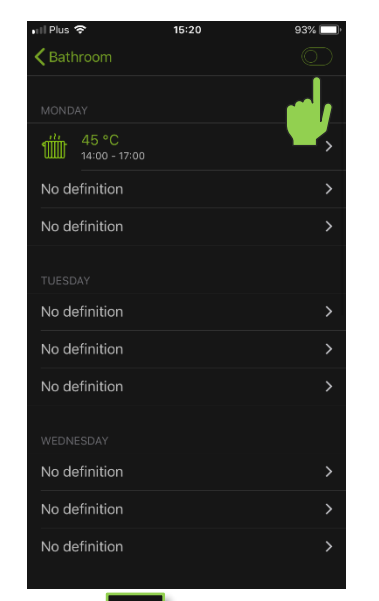

### $\overline{\phantom{a}}$ Krok 10. Stiskněte ikonu pro deaktivaci plánovacího programu.

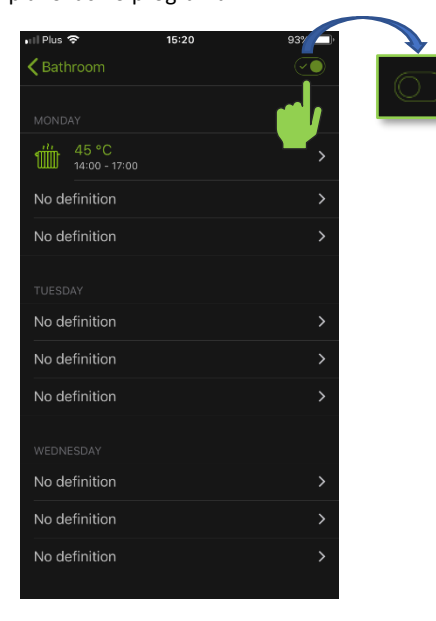

Krok 8. Program byl nakonfigurován a aktivován, topné těleso bude pracovat podle plánu.

 $N \equiv X$  $-$  APP

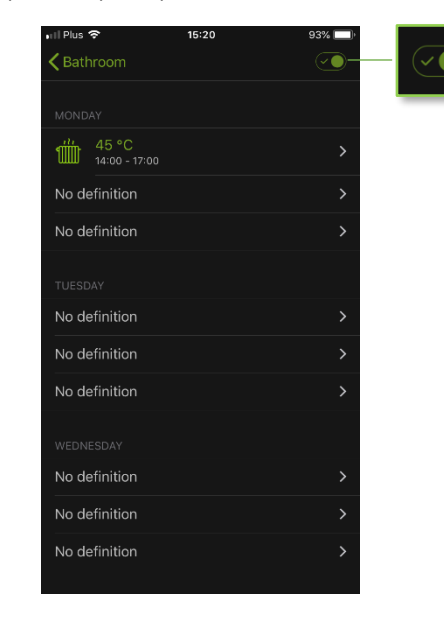

Krok 9. Ohřívač bude indikovat plánovaný provoz blikáním kontrolky LED tlačítka zapnutí/vypnutí.

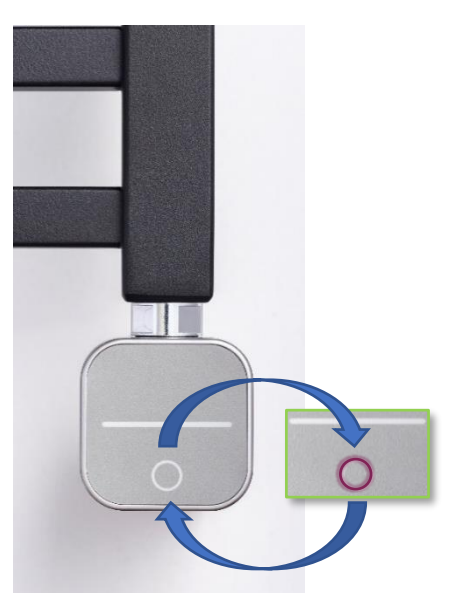

# **APP**

 $N\Sigma X$ <sub>-APP</sub>

Manual for switching on and setting daily / weekly NEX APP heater operation schedule

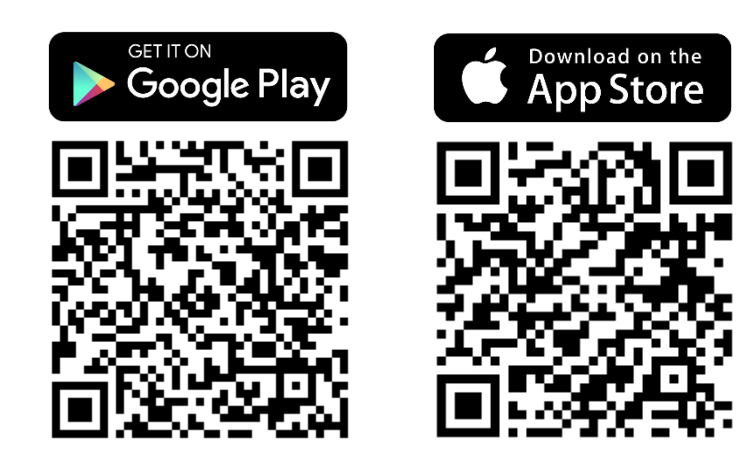

\*This manual is provided on an IOS platform. For Android system there may be slight differences

## **Step 1.** To start setting, tap the **schedule** icon -

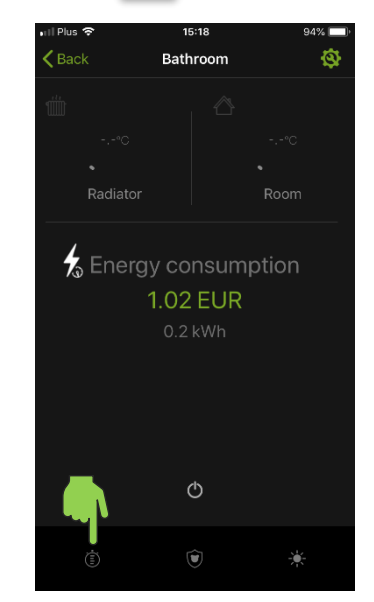

## **Step 4.** Specify the heating **operation time.**   $\bigcirc$  - start of work.  $\bigcirc$  – end of work.

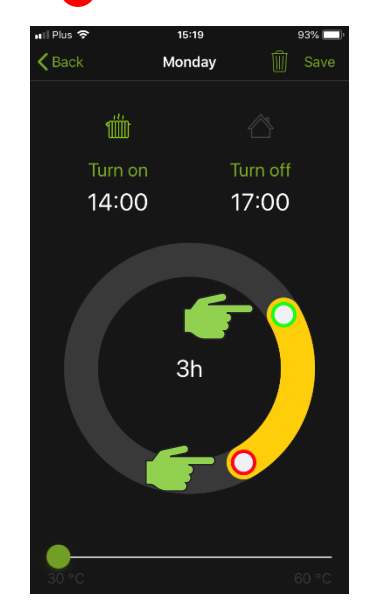

## **Step 2.** There are 3 time zones available for each day of the week. Select one of the **zones**.

 $N\Sigma X$ <sub>-APP</sub>

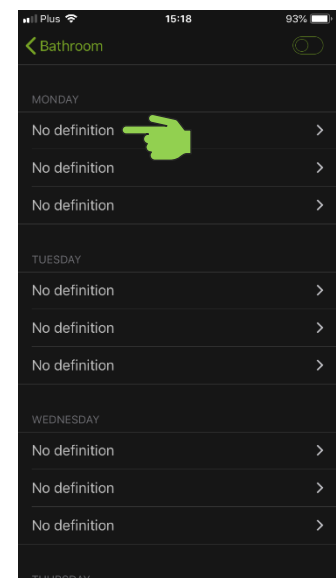

## **Step 5.** Specify the **target temperature.**

30-60°C for the radiator and 17-24°С for the room.

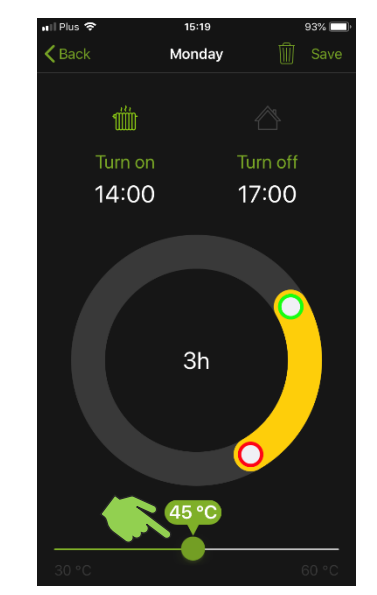

## **Step 3.** Select heating **priority**: radiator **and the room**

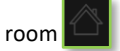

 $M$ P.M.H.

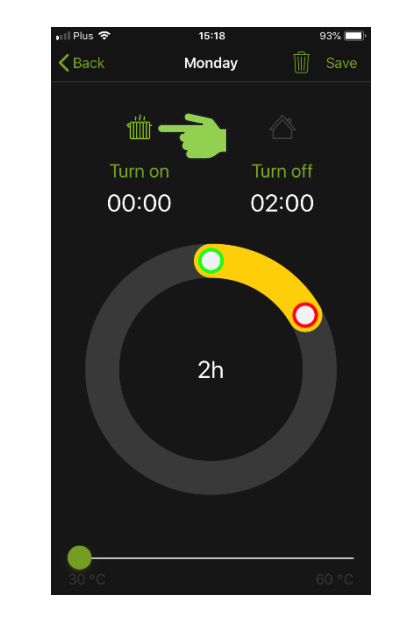

**Step 6.** Save your settings by pressing the **Save** button.

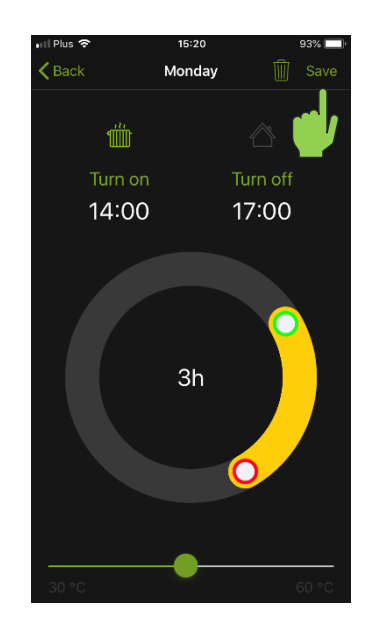

## **Step 7. Press** the icon to **activate** the schedule program.

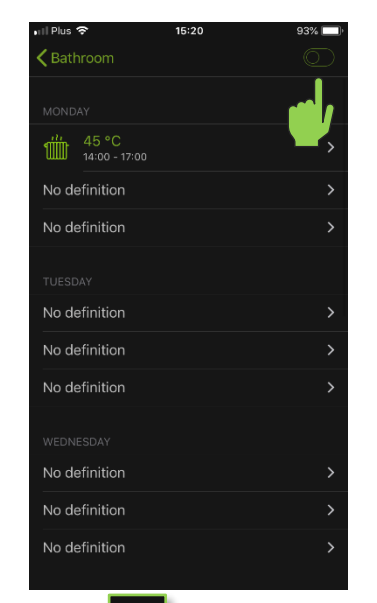

## **Step 10. Press** the icon to **deactivate** the schedule program.

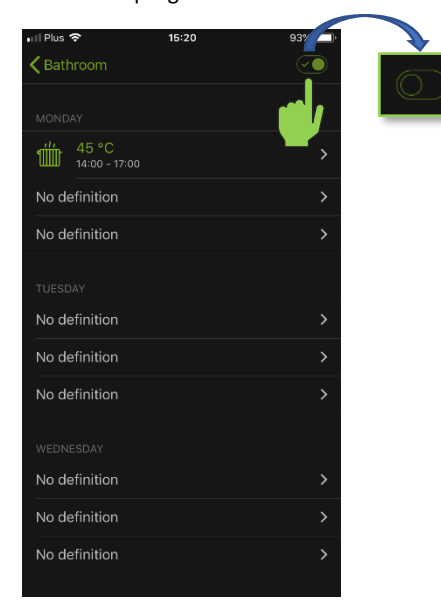

**Step 8.** The program has been **configured and enabled**, the heating element will work according to the schedule.

 $N \equiv X$  $-$  APP

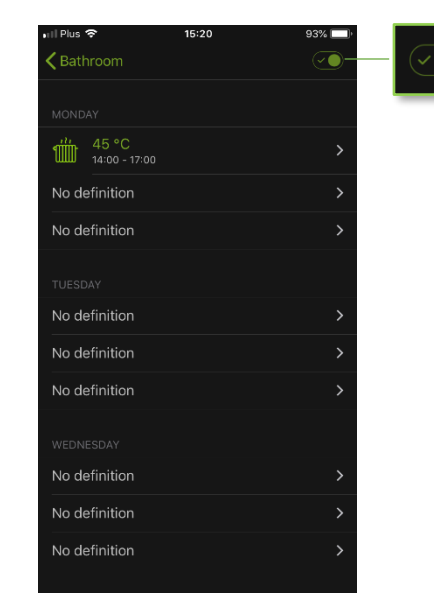

**Step 9.** The heater will **indicate** schedule operation by **flashing the LED** light of the on/off button.

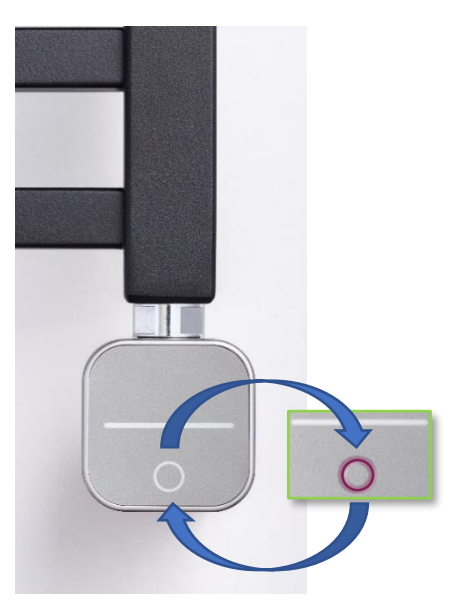